### **CLASS IV COMPUTER SCIENCE WORKSHEET – Chapter 5 (Nov-Dec 2013-2014)**

### **CHAPTER 5: EDITING TEXT IN MS WORD 2007**

### **Q1. Identify the parts of the MS Word 2007 window given below:**

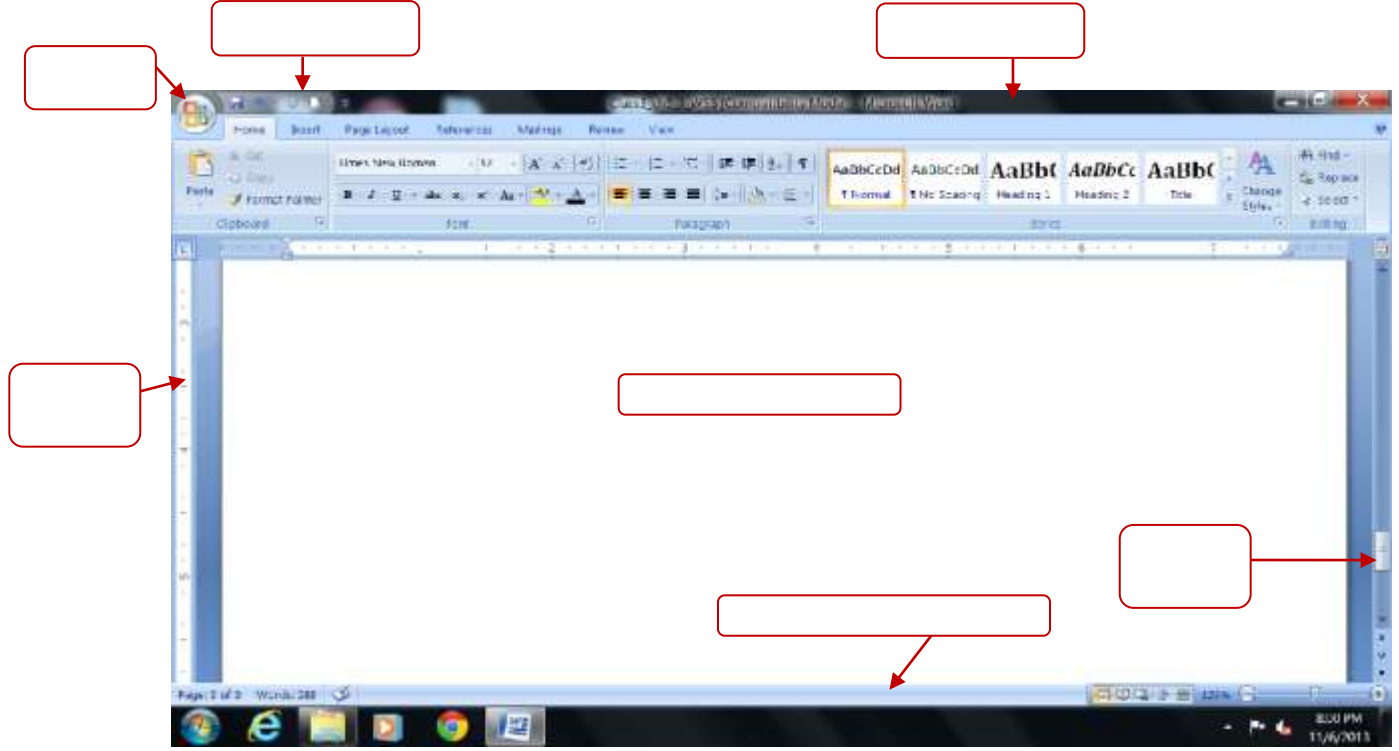

### **Q2. Identify and name the following components of MS word window:**

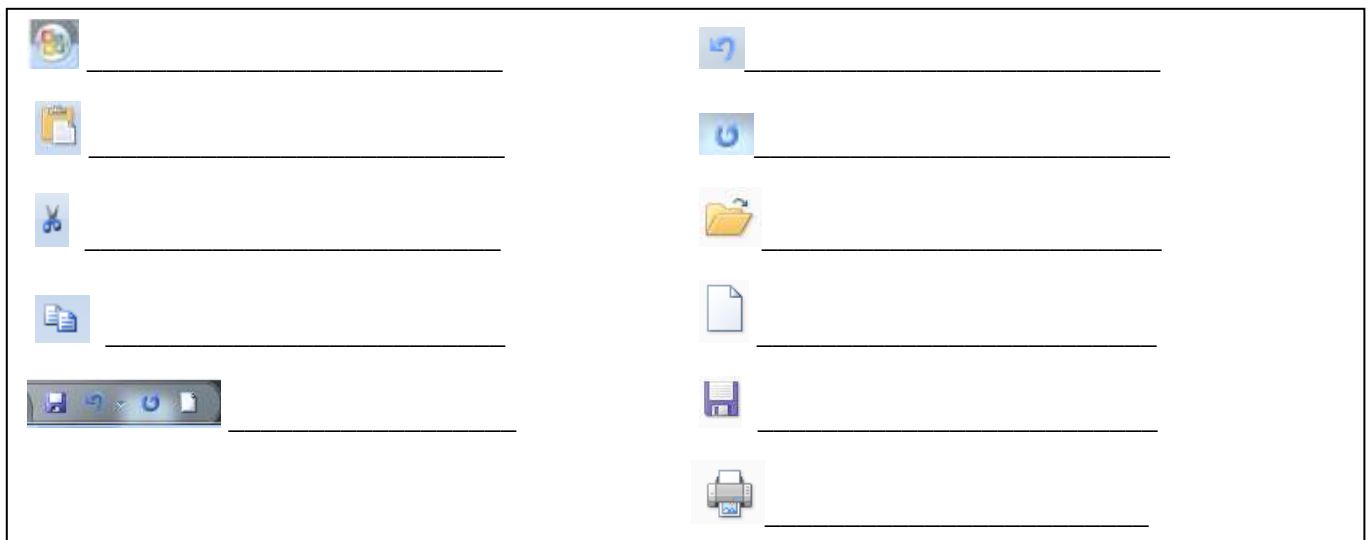

#### **Q3. Fill in the blanks:**

- 1. The \_\_\_\_\_\_\_\_\_\_\_\_\_ displays the name of the current document and application.
- 2. \_\_\_\_\_\_\_\_\_\_\_\_\_\_ is the default name for a blank document.

3. The small blinking line that you see on the screen is known as \_\_\_\_\_\_\_\_\_\_\_\_\_\_\_\_\_\_\_\_\_.

- 4. The \_\_\_\_\_\_\_\_\_\_\_\_\_\_\_\_\_\_\_\_\_ is the area in the MS Word window where you type text.
- 5. \_\_\_\_\_\_\_\_\_\_\_\_\_\_\_\_\_\_\_ is a temporary storage area in Windows.
- 6. To close a document click on Office button > \_\_\_\_\_\_\_\_\_\_\_\_ option.
- 7. To exit MS Word application click on Office button > \_\_\_\_\_\_\_\_\_\_\_\_\_\_\_\_ option.

#### **Q4. Write the keyboard shortcuts for the following:**

- 1. To create new document \_\_\_\_\_\_\_\_\_\_\_\_\_\_\_\_\_\_\_
- 2. To save a document
- 3. To close a document \_\_\_\_\_\_\_\_\_\_\_\_\_\_\_\_\_\_\_\_\_\_
- 4. To open an existing document \_\_\_\_\_\_\_\_\_\_\_\_\_\_\_
- 5. To print a document \_\_\_\_\_\_\_\_\_\_\_\_\_\_\_\_\_\_\_\_\_\_\_
- 6. To exit MS Word \_\_\_\_\_\_\_\_\_\_\_\_\_\_\_\_\_\_\_\_\_\_\_\_\_
- 7. Cut
- $8. \text{Copy}$
- 9. Paste \_\_\_\_\_\_\_\_\_\_\_\_\_\_\_\_\_\_\_\_\_\_\_\_
- 10. Select the entire document \_\_\_\_\_\_\_\_\_\_\_\_\_\_\_
- 11. Undo \_\_\_\_\_\_\_\_\_\_\_\_\_\_\_\_\_
- 12. Redo \_\_\_\_\_\_\_\_\_\_\_\_\_\_\_\_
- 13. Check Spelling and Grammar \_\_\_\_\_\_\_\_\_\_\_\_\_\_\_\_
- 14. Open Thesaurus \_\_\_\_\_\_\_\_\_\_\_\_\_\_\_\_\_\_\_

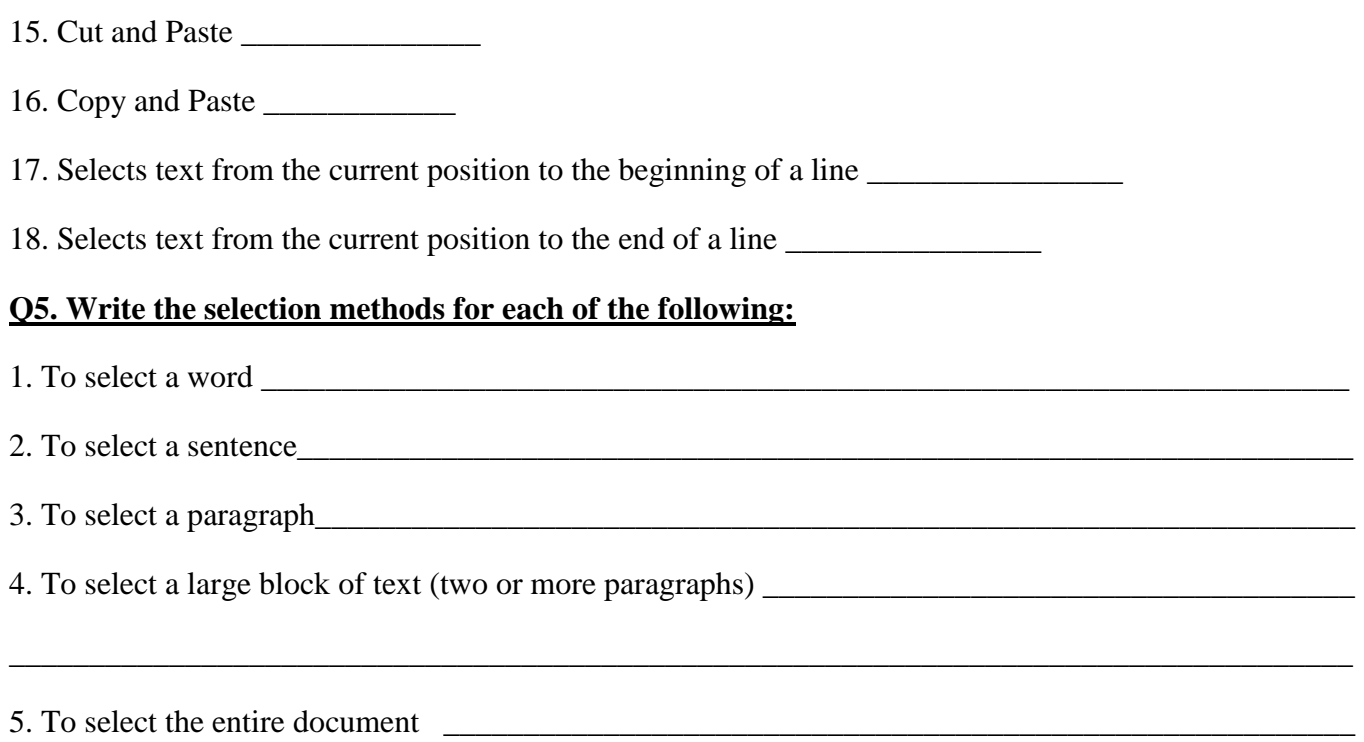

#### **Q6. Answer the following:**

- 1. What kind of software is MS-Word?
- 2. Give any two examples of word processing software?
- 3. What do you understand by 'Editing the text'?
- 4. Which button has the commands to open, save, close, print a document?
- 5. On which toolbar appears Save, Undo and Redo buttons?
- 6. Which toolbar is located next to the Office button and contains the commanly used commands?
- 7. Define cursor, editing, selection and clipboard.
- 8. What do the green wavy lines under the text show?
- 9. Write the steps to move the text?
- 10. Write the steps to copy the text?

### **CLASS IV COMPUTER SCIENCE WORKSHEET – Chapter 5 (Nov-Dec 2013-2014)**

### **CHAPTER 5: EDITING TEXT IN MS WORD 2007**

### **Q1. Identify the parts of the MS Word 2007 window given below:**

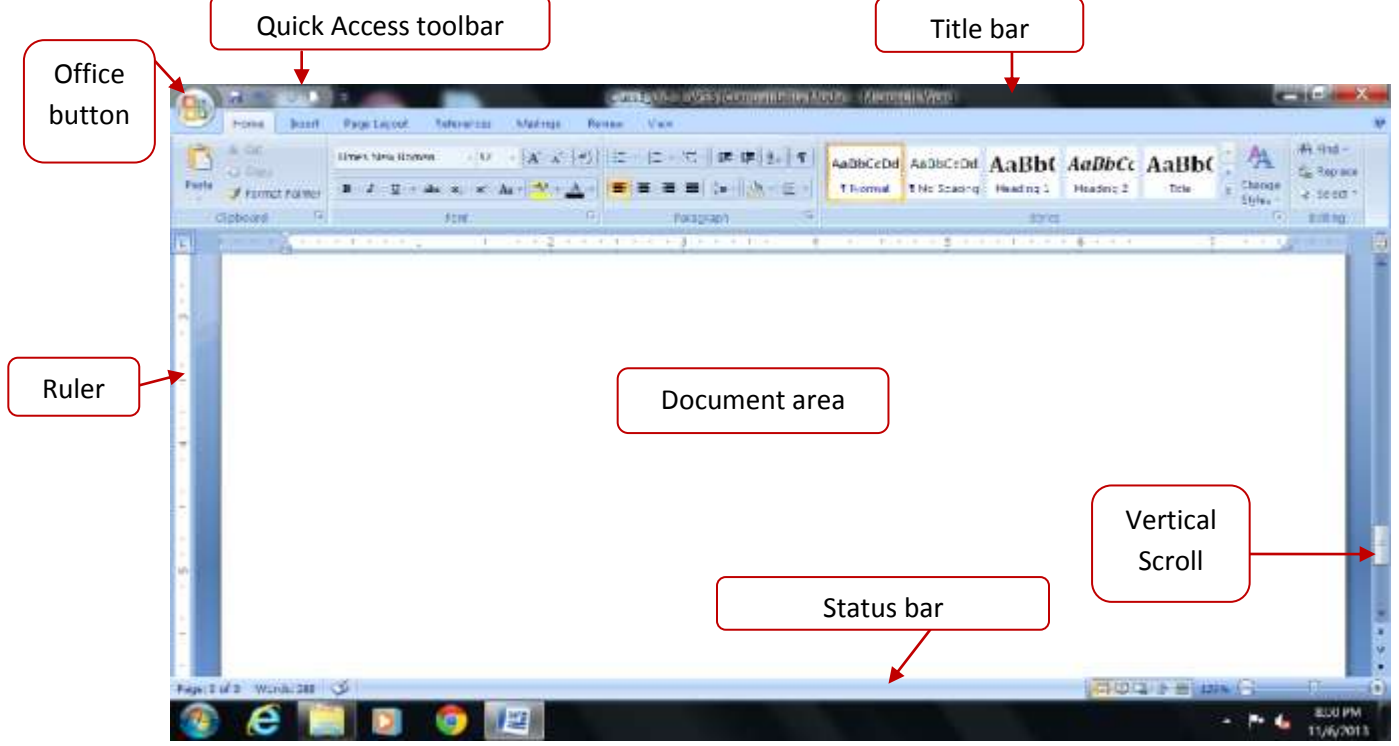

### **Q2. Identify and name the following components of MS word window:**

 $\overline{\phantom{a}}$ 

 $\overline{\phantom{a}}$ 

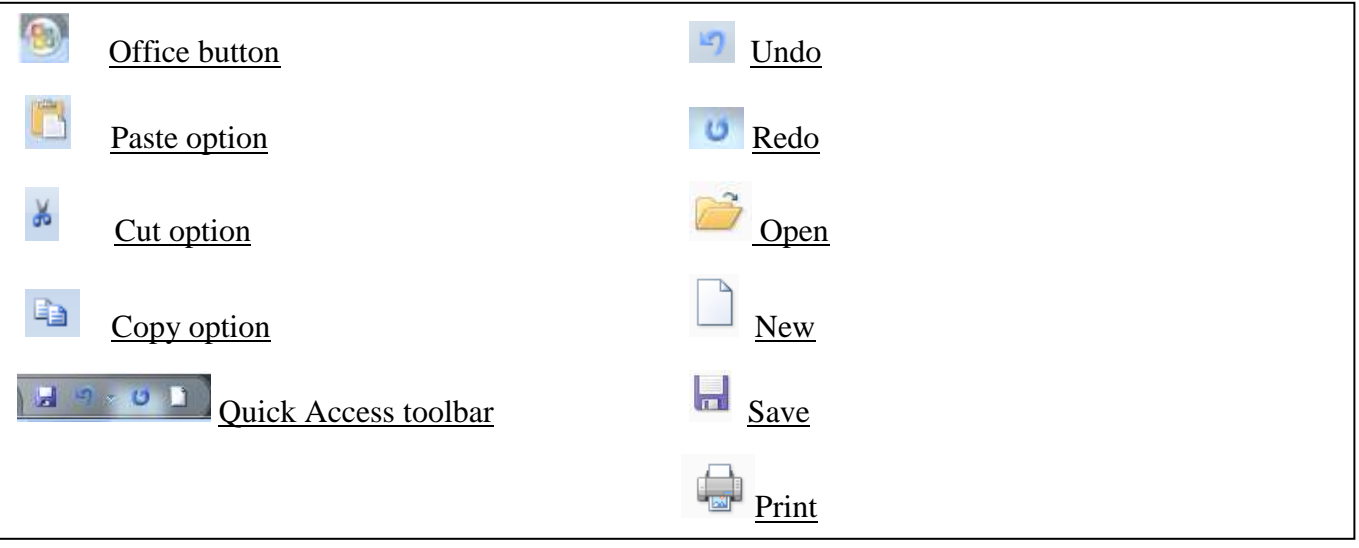

#### **Q3. Fill in the blanks:**

- 1. The title bar displays the name of the current document and application.
- 2. Document 1 is the default name for a blank document.
- 3. The small blinking line that you see on the screen is known as Cursor.
- 4. The document area is the area in the MS Word window where you type text.
- 5. Clipboard is a temporary storage area in Windows.
- 6. To close a document click on Office button  $\geq$  Close option.
- 7. To exit MS Word application click on Office button  $>\underline{Exit}$  Word option.

#### **Q4. Write the keyboard shortcuts for the following:**

- 1. To create new document  $\rightarrow$  Ctrl + N
- 2. To save a document  $\rightarrow$  Ctrl + S
- 3. To close a document  $\rightarrow$  Ctrl + W
- 4. To open an existing document  $\rightarrow$  Ctrl + O
- 5. To print a document  $\rightarrow$  Ctrl + P
- 6. To exit MS Word  $\rightarrow$  Alt + F4
- 7. Cut  $\rightarrow$  Ctrl + X
- 8. Copy  $\rightarrow$  Ctrl + C
- 9. Paste  $\rightarrow$  Ctrl + V
- 10. Select the entire document  $\rightarrow$  Ctrl + A
- 11. Undo  $\rightarrow$  Ctrl + Z
- 12. Redo  $\rightarrow$  Ctrl + Y
- 13. Check Spelling and Grammar  $\rightarrow$  F7
- 14. Open Thesaurus  $\rightarrow$  Shift + F7

### 15. Cut and Paste  $\rightarrow$  Ctrl + X and Ctrl + V

16. Copy and Paste  $\rightarrow$  Ctrl + C and Ctrl + V

17. Selects text from the current position to the beginning of a line  $\rightarrow$  Shift + Home

18. Selects text from the current position to the end of a line  $\rightarrow$  Shift + End

#### **Q5. Write the selection methods for each of the following: ( Refer page 40, table )**

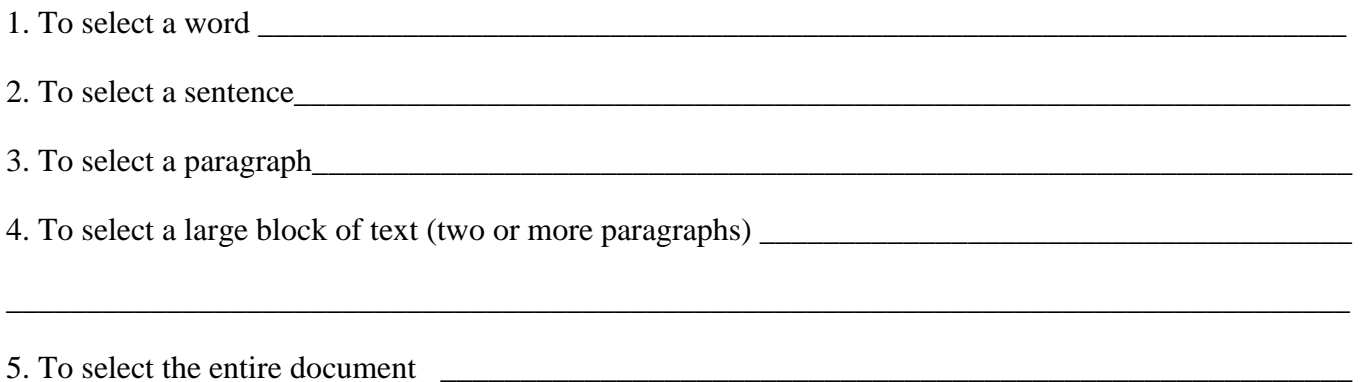

#### **Q6. Answer the following:**

1. What kind of software is MS-Word?

Answer: MS Word is an application software used for word processing.

2. Give any two examples of word processing software?

Answer: MS Word, Wordpad

3. What do you understand by 'Editing the text'?

Answer: Making changes to the text in the document after typing is called Editing.

4. Which button has the commands to open, save, close, print a document?

Answer: Office button

5. On which toolbar appears Save, Undo and Redo buttons?

Answer: Quick Access toolbar

6. Which toolbar is located next to the Office button and contains the commanly used commands?

Answer: Quick Access toolbar

7. Define cursor, editing, selection and clipboard.

Answer: Cursor - A cursor is the small blinking line that we see on the screen.

Editing - Making changes to the text in the document after typing is called Editing.

 Selection – We can select the text in a variety of ways. The selected text is displayed on the screen in a highlighted bar.

Clipboard – Clipboard is a temporary storage area in windows which can hold a piece of information at

a time for further use in a program.

8. What do the green wavy lines under the text show?

Answer: Grammatical errors are indicated with a green wavy line.

- 9. Write the steps to move the text?
- Answer:
- Step 1: Select the text that you want to move.

Step 2: Press  $Ctrl + X$ .

Step 3: Move the cursor to the new location and press  $Ctrl + V$ .

10. Write the steps to copy the text?

Answer:

Step 1: Select the text that you want to copy.

Step 2: Press  $Ctrl + C$ .

Step 3: Move the cursor to the new location and press  $Ctrl + V$ .